## **Opis treści**

# Cyfrowy noktowizor—monokular Podręcznik użytkowania Model: DENVER NVI-450 【Spis treści】

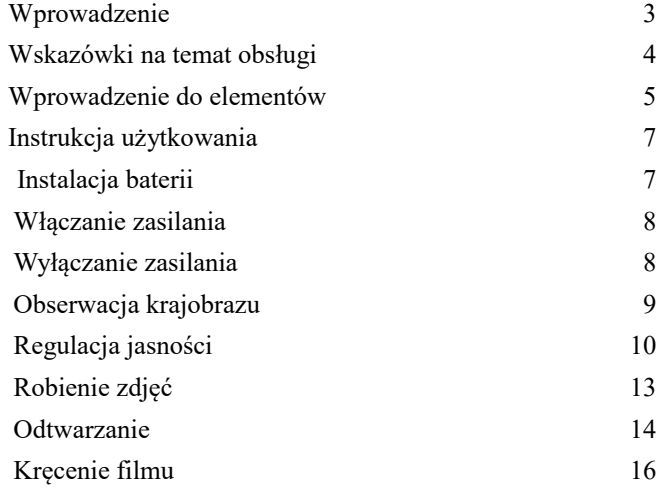

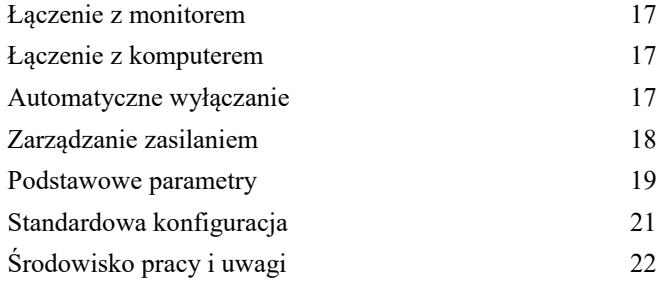

## wyskazówki na temat obsługi

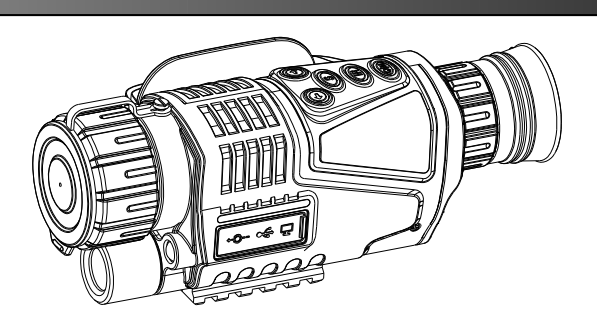

## 【**Nazwa**】 **Cyfrowy noktowizor** 【**Model**】 **DENVER NVI-450** 【**Funkcje**】

Jest to noktowizor-monokular, który może być wykorzystywany do obserwowania przedmiotów w ciemności lub przy niewielkim oświetleniu. Dostępne są dwa tryby oświetlenia. Odległość obserwacji przy niewielkim oświetleniu jest nieskończona. W przypadku ciemnego otoczenia jest to 200 metrów.

● Prosta wymiana danych z innymi urządzeniami przy użyciu gniazd USB, WYJŚCIA AV i WEJŚCIA DC.

> **3 4**

Urządzenie może być używane normalnie w ciągu dnia lub nocy. Można robić zdjęcia, kręcić filmy, odtwarzać i korzystać z innych funkcji. Stały zoom 5x oraz cyfrowy zoom 5x.

● Jest to najlepsze narzędzie pomocne we wspomaganiu zmysłu wzroku ludzkiego.

#### 【**Wskazówki na temat obsługi**】

Jest to noktowizor—monokular, który może być wykorzystywany do obserwowania przedmiotów w ciemności lub przy niewielkim oświetleniu. Dostępne są dwa tryby oświetlenia.

● Urządzenie nadaje się do użytku w całkowitej ciemności.

● Włącz światło pomocnicze, by obserwować przedmioty w całkowitej ciemności. Reguluj jasność w stosunku do odległości od przedmiotów. Noktowizor wyposażony jest w czujnik CCD. Jeśli dostępne jest jakiekolwiek źródło światła, to światło pomocnicze nie może być włączone. Należy dostosować ostrość odległości wyłącznie, aby obserwowany przedmiot stał się ostry.

● Czas pracy: 1 godzina przy włączonym świetle pomocniczym; 1,5 godziny bez światła pomocniczego.

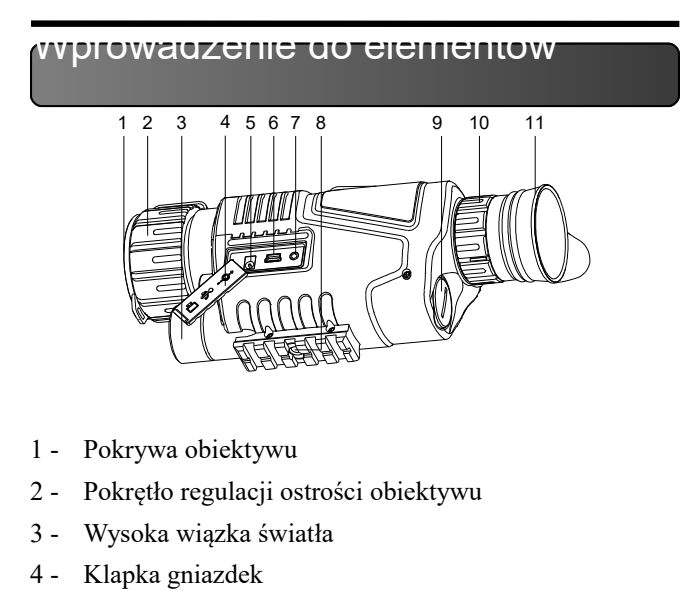

- 5 Gniazdo karty Micro SD (nie zawiera)
- 6 USB 2.0
- 7 DC 5V
- 8 Miejsce podłączania trójnoga
- 9 Pokrywa komory baterii
- 10 Pierścień dioptrii
- 11 Okular

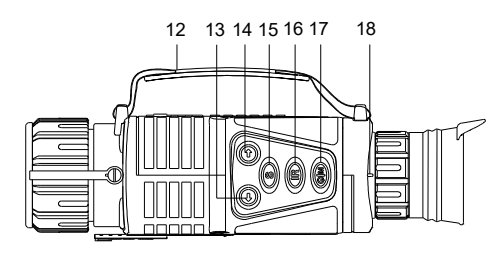

- 12 Pasek uchwytu
- 13 Góra
- 14 Dół
- 15 Funkcje (do robienia zdjęć, kręcenia filmów i odtwarzania)
- 16 Światło pomocnicze / regulacja jasności
- 17 WŁĄCZNIK / FUNKCJE
- 18 Pierścień dioptrii

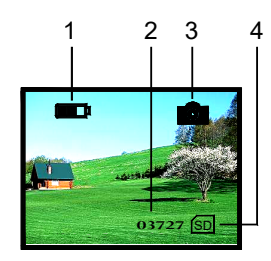

## Instrukcja użytkowania Instrukcja użytkowania

### 【**Instalacja baterii**】

Odkręć pokrywę baterii, włóż prawidłowo jedną baterię (pamiętaj, by włożyć biegunem ujemnym w dół) i z powrotem nałóż pokrywę. Włącz

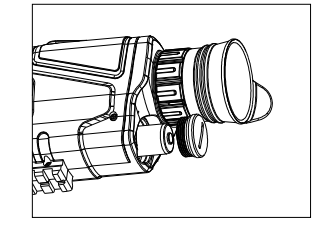

noktowizor. Jeśli bateria została prawidłowo włożona, to włączy się ekran. W przeciwnym razie zmień ułożenie baterii lub ponownie dociśnij pokrywę.

### 【**Uwagi**】

Upewnij się, że model baterii jest prawidłowy; Upewnij się, że stan naładowania jest odpowiednio wysoki;

Zwróć uwagę na anodę i katodę baterii

## 【**Włączanie**】

Zdejmij pokrywę obiektywu.

Patrząc przez okular (11), naciśnij na 3 sekundy przycisk 17, by włączył się ekran. Z noktowizora można korzystać, gdy ekran się włączy, a ikony normalnie wyświetlają.

- Obsługa ikon:
- 1 Bateria
- 2 Rozmiary obrazów
- 3 Bieżący tryb: Tryb robienia zdjęć
- 4 Włożona karta SD

● Tryb obserwacji (robienia zdjęć) jest dostępny po uruchomieniu.

## 【**Wyłączanie zasilania**】

**7 8**

● W jakimkolwiek trybie naciśnij na 3 sekundy przycisk 17, by wyłączyć.

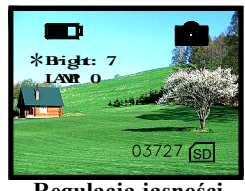

**Regulacja jasności**

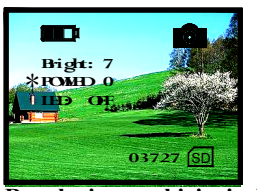

**Regulacja wysokiej wiązki**

## Instrukcja użytkowania Instrukcja użytkowania

### 【**Obserwacja krajobrazu**】

Zdejmij pokrywę obiektywu i obserwuj krajobraz przez okular (11).

> 1. Dostosuj pierścień dioptrii (10), by uzyskać ostry obraz.

2. Dostosuj pokrętło ostrości (2), by uzyskać bardzo ostry i łatwy w obserwacji obraz.

● Automatyczna kontrola dostrajania wyświetlania ostrości może być ustawiana przez użytkownika.

● Zoom cyfrowy może być uruchomiony poprzez naciśnięcie przycisków 13 i 14. Zakres wynosi 1x do 5 x.

Jeśli oświetlenie otoczenia jest wystarczające, wyłącz światło pomocnicze, by oszczędzać baterię. W przeciwnym razie włącz światło pomocnicze, by uzyskać jak najostrzejszy obserwowany obraz.

W takim wypadku włącz światło pomocnicze.

## 【**Uwagi**】

Nie blokuj źródła światła.

**9 10**

### 【**Regulacja jasności**】

- W trybie obserwacji naciśnij przycisk 16 .
- Wprowadź w menu wartość dostosowania jasności. Jak pokazano na ilustracji, cyfra po "Bright" (Jasność) oznacza bieżący wskaźnik jasności.
- Naciśnij przycisk 15, by zwiększyć wskaźnik, albo 16, by go zmniejszyć. 9 oznacz najwyższą wartość jasności wyświetlania. Zakres wartości wynosi od 1 do 9, 9, które oznacza najwyższą.

### 【**Regulacja wysokiej wiązki**】

W trybie obserwacji naciśnij dwa razy przycisk 16, by wejść do menu regulacji wysokiej wiązki . Ekran będzie wyglądać jak na ilustracji. Wskaźnik LAMP wskazuje intensywność światła pomocniczego.

## Instrukcja użytkowania Instrukcja użytkowania

- Naciśnij GÓRA (14) lub DÓŁ (15), a wysoka wiązka zostanie zmieniona w ramach zakresu od 0 do 9 (9 jest wartością najwyższą, a 0 oznacza "wył.").
- Po włączeniu funkcji wysokiej wiązki i wyjściu z menu na ekranie będzie migać LAMP.

### 【**Ustawianie daty i godziny**】

Trzykrotnie naciśnij # 17, a następnie naciśnij DÓŁ # 14, aby przejść do powierzchni ustawienia czasu. Naciśnij UP # 13, DOWN # 14, aby zmienić cyfry i naciśnij # 17, aby wybrać rok, miesiąc lub godzinę i zapisać.

## 【**Uwagi**】

W jednym z powyższych trybów menu zniknie i urządzenie wróci do trybu obserwacji (robienia zdjęć), jeśli w ciągu 8 sekund zostanie wykonana jakakolwiek czynność. Jeśli światło pomocnicze nie jest potrzebne, należy wyłączyć je, by oszczędzać baterię.

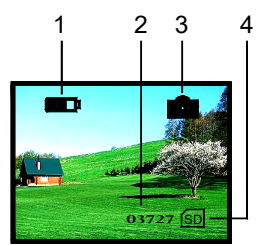

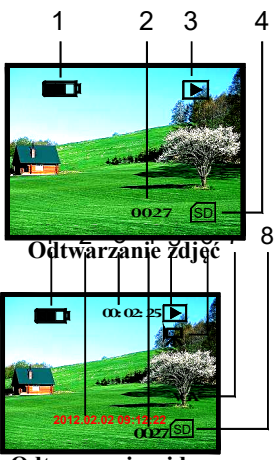

**Odtwarzanie wideo**

# Instrukcja użytkowania Instrukcja użytkowania

## 【**Robienie zdjęć**】

 Po włączeniu noktowizor automatycznie przechodzi w tryb obserwacji. W trybie tym można robić zdjęcia krajobrazu.

Obsługa ikon:

- 1. Bateria
- 2. Rozmiary obrazów
- 3. Bieżący tryb: Tryb robienia zdjęć
- 4. Włożona karta SD
	- Naciśnij przycisk 17, by zrobić zdjęcie, a zostanie ono automatycznie zapisane na karcie SD.
	- Rozmiar obrazu określany jest przez dostępne miejsce na karcie SD. Między rzeczywistymi rozmiarami zdjęć dostępny są drobne różnice.

## 【**Odtwarzanie**】

- W trybie obserwacji (robienia zdjęć) naciśnij przycisk 15, by wejść do funkcji odtwarzania.
- Obsługa ikon (zdjęcia):
- 1. Bateria
- 2. Numer seryjny
- 3. Tryb odtwarzania
- 4. Włożona karta SD
	- Obsługa ikon (wideo):
- 1. Bateria
- 2. Data
- 3. Odliczanie czasu
- 4. Bieżący numer seryjny
- 5. Tryb odtwarzania
- 6. Tryb odtwarzania wideo
- 7. Format wideo VGA
- 8. Włożona karta SD

# Instrukcja użytkowania Instrukcja użytkowania

- W trybie odtwarzania naciśnij przyciski 13 i 14, by przeglądać zdjęcia i filmy wideo. Kolejność o**¢**tw**a**rzani**4** jest zależna od trybu robienia zdjęć.
- Identyfikacja zdjęć i filmów wide**nega automatycznie dostęp** do nich przez menu zmieni się.
- W trybie odtwarzania wideo naciś rozpocząć odtwarzanie filmu. Nac zatrzymać. 12.02.02<br> **16**<br> **16**<br> **16**<br> **16**<br> **16 2012.02.02 09:12:22 Kręcenie filmów**

## 【**Kręcenie filmów**】

 W trybie obserwacji naciśnij dwa razy przycisk 17, by wejść do trybu kręcenia filmu wideo.

Obsługa ikon:

- 1. Bateria
- 2. Czas
- 3. Kręcenie filmów
- 4. Włożona karta SD
	- Naciśnij przycisk 17, by rozpocząć kręcenie filmu.
	- Film wideo powinien zostać zapisany na karcie SD automatycznie.
	- Rozmiar filmu określany jest przez dostępne miejsce na karcie SD. Między rzeczywistymi rozmiarami filmów dostępny są drobne różnice.

# zarządzanie zasilaniem

### 【**Łączenie z monitorem**】

- Podłącz monitor do interfejsu wyjścia wideo.
- Naciśnij na 3 sekundy przycisk 15, by przełączyć wyświetlanie na ekranie zewnętrznego monitora.

## 【**Łączenie z komputerem**】

- Noktowizor wyposażony jest w interfejs USD 2.0.
- Komputer powinien automatycznie rozpoznać noktowizor i odczytać zawartość karty SD.
- Baterię można naładować poprzez łącze komputera.

### 【**Automatyczne wyłączanie**】

 Noktowizor wyłączy się samodzielnie, jeśli przez 3 minuty nie zostanie wykonana żadna czynność, chyba że jest w trybie kręcenia filmu lub odtwarzania.

**17 18**

### 【**Stosowanie baterii**】

- Model: 14500, 800 mAh, 3,7 V.
- Upewnij się, że bateria jest ładowana przez 10 godzin, by działała jak najlepiej za pierwszym razem.

### 【**Zasilanie zewnętrzne**】

- Podłącz wejście DC 5 V.
- Noktowizor powinien działać przez długi czas i nie będzie się automatycznie wyłączać.
- Noktowizor może być ładowany po prawidłowym podłączeniu zasilanie zewnętrznego.

# Podstawowe parametry Podstawowe parametry

# 【**Podstawowe parametry**】

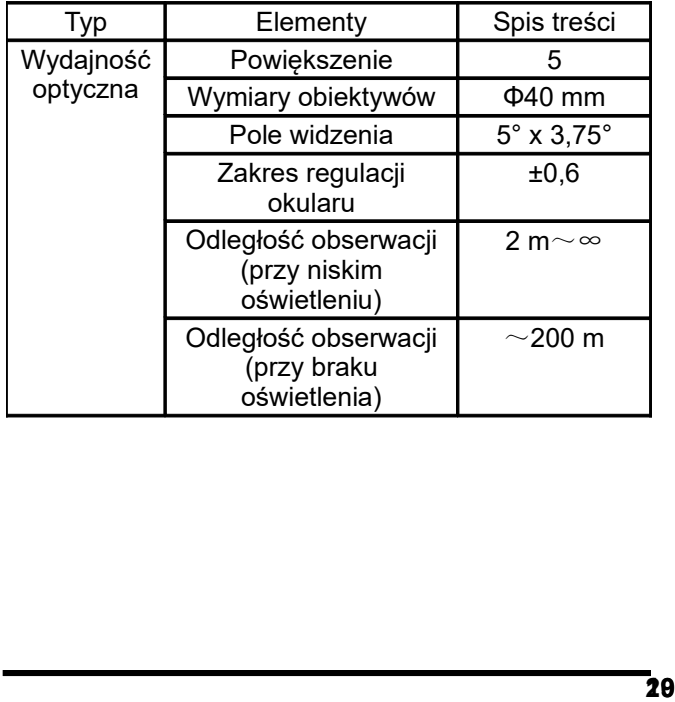

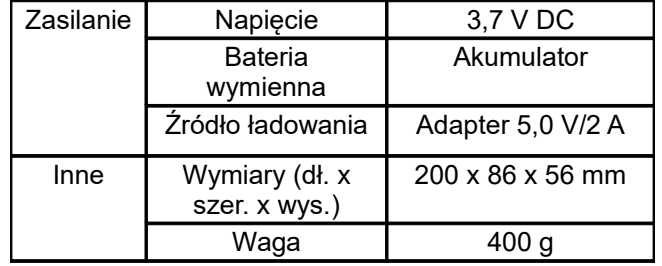

## $\sigma$ tandardowa konfiguracja

### 【**Standardowa konfiguracja**】

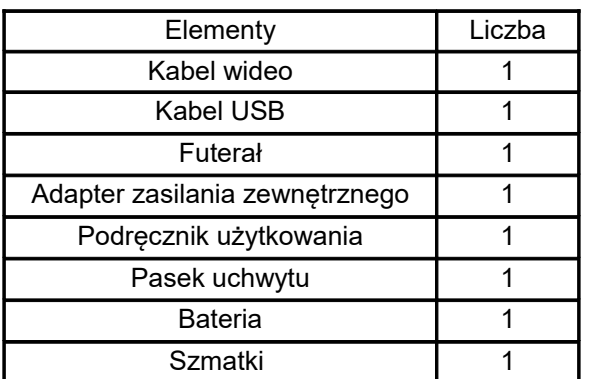

## 【**Środowisko pracy i uwagi**】

Noktowizor powinien być przechowywany w miękkim

futerale. Zakres temperatury pracy: -5 ~ 40℃. Wilgotność

względna: 80%.

- Aby uniknąć wilgoci i pleśni, urządzenie należy przechowywać w miejscu czystym i suchym. Należy także unikać nacisku i promieni słonecznych.
- Jeśli obraz miga albo ekran LCD się nie włącza, to należy ponownie naładować baterię.
- Przed wytarciem powierzchni optycznej należy wydmuchać kurz.

Jeśli noktowizor nie będzie używany przez długi czas, to należy co jakiś czas ładować baterię, by uniknąć utraty wydajności.

**21**

Zastrzegamy sobie prawo do zamian technicznych, błędów i braków w instrukcji obsługi. WSZYSTKIE PRAWA ZASTRZEŻONE, PRAWA AUTORSKIE DENVER ELECTRONICS A/S

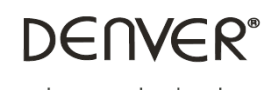

www.denver-electronics.com

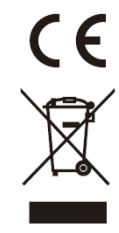

Urządzenia elektryczne i elektroniczne oraz baterie zawierają materiały, komponenty i substancje, które mogą być niebezpieczne dla zdrowia i środowiska, jeśli ze zużytymi materiałami (wyrzucanymi urządzenia elektrycznymi i elektronicznymi oraz bateriami) nie postępuje się właściwie.

Urządzenia elektryczne i elektroniczne oraz baterie są zaznaczone przekreślonym symbolem pojemnika na śmieci, patrz poniżej. Ten symbol oznacza, że urządzenia elektryczne i elektroniczne oraz baterie nie powinny być wyrzucane razem z innymi odpadami domowymi, lecz powinny być wyrzucane oddzielnie.

Ważne jest, abyś jako użytkownik końcowy wyrzucał zużyte baterie w odpowiednich i przeznaczonych do tego miejscach. W ten sposób zapewniasz, że baterie podlegają procesowi recyklingu zgodnie z rozporządzeniami władz i nie będą szkodzić środowisku.

We wszystkich miastach powstały punkty zbiórki, gdzie można oddać bezpłatnie urządzenia elektryczne i elektroniczne oraz baterie do stanowisk recyklingu bądź innych miejsc zbiorki, albo urządzenia i baterie mogą być odebrane z domu. Dodatkowa informacja jest dostępna w wydziale technicznym miasta.

Inter Sales A/S niniejszym oświadcza, że typ urządzenia radiowego NVI-450 jest zgodny z dyrektywą 2014/53/EU. Pełny tekst deklaracji zgodności EU jest dostępny pod następującym adresem internetowym: Wejdź na: www.denver-electronics.com, a następnie kliknij IKONĘ wyszukiwania na górze strony. Wpisz number modelu: NVI-450 Teraz wejdź na stronę produktu. Czerwona dyrektywa znajduje się w "do pobrania/inne do pobrania" Ostrzeżenie: Bateria litowa w środku.

### DENVER ELECTRONICS A/S

Omega 5A, Soeften DK-8382 Hinnerup Danimarca [www.facebook.com/denverelectronics](http://www.facebook.com/denverelectronics)